# CMSC 150 INTRODUCTION TO COMPUTING

 $LAB - WEEK 3$ 

 $\varphi$ 

 $\overline{O}$ 

- STANDARD IO
- **FORMATTING OUTPUT**
- **SCANNER**
- **REDIRECTING**

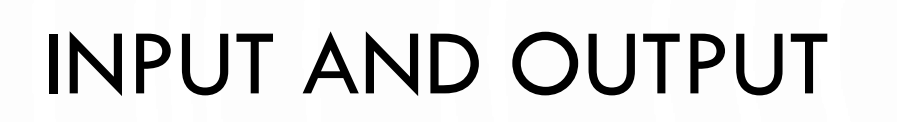

• Input devices

Output devices.

Keyboard Mouse Hard Network Digital camera

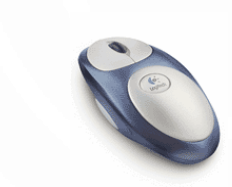

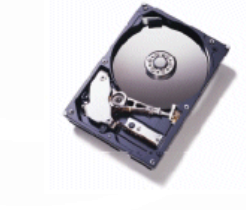

drive

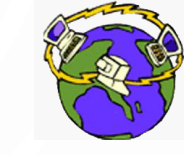

**Network** 

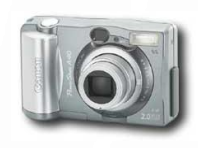

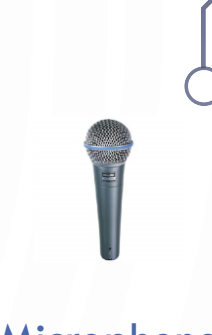

Microphone

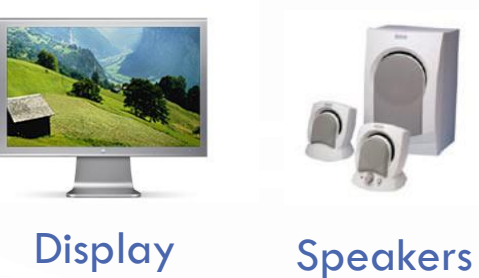

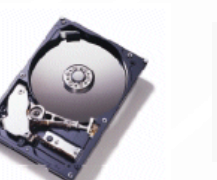

**Hard** 

drive

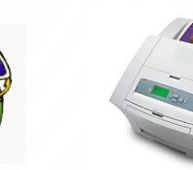

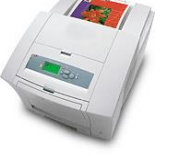

**Printer** 

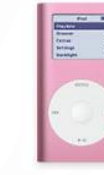

Network Printer MP3 Player

- Goal. Java programs that interact with the outside world.
	- Java Libraries support these interactions
	- We use the Operating System (OS) to connect our program to them

#### WHAT HAVE WE SEEN SO FAR?

- Command-line input. Example: read an integer  $N$  as command-line argument.
- Standard output.
	- The OS output stream for text
	- By default, standard output is sent to Terminal.
	- Example: System.out.println() goes to standard output.

```
1. public class RandomSeq {
2. public static void main(String[] args) {<br>3. int N = Integer parseInt(args[0]);
         int N = Integer.parseInt(args[0]);
4. int i = 0;<br>5. while (i <
          while (i < N) {
6. System.out.println(Math.random());
            1 + +;
10. }
```
8. }

9. }

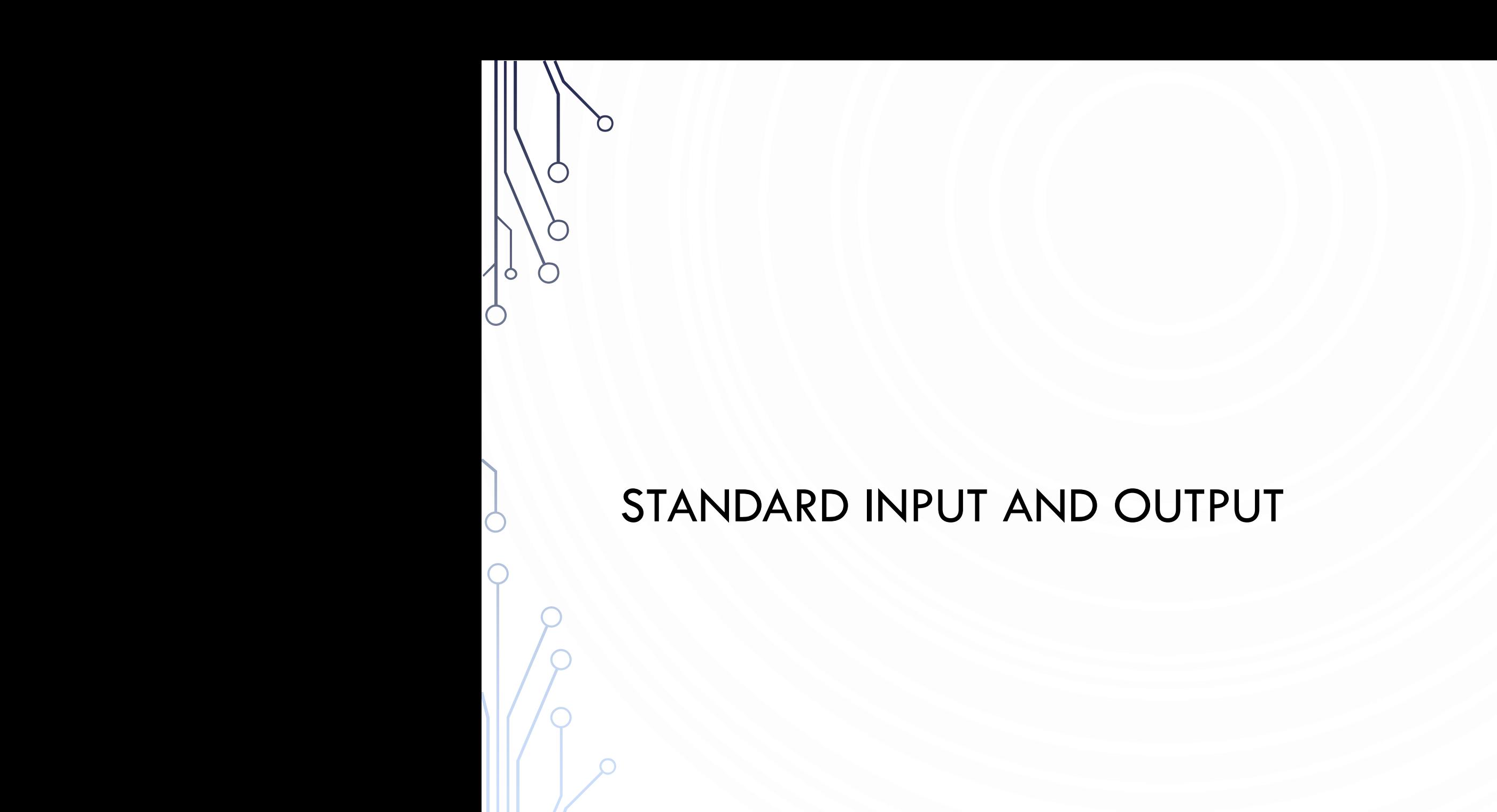

#### FORMATTING OUTPUT

• There is too much to cover in one slide, so here is a [link to help](https://docs.oracle.com/javase/tutorial/java/data/numberformat.html)

#### **Basics**

- Use System.out.printf() or System.out.format()
- Their first argument is a string. Each time a % appears in the string, it is a directive to substitute it for a variable value. Attach each value after the string (comma separated) System.out.printf("Hello %s", "World");
- Use \n in the string to add a new line
- $\bullet$  %
	- $\frac{9}{5}$  String
	- $\%b Boolean$
	- $\%d$  Integer
	- %f Float/double
	- Etc.
- **Examples** 
	- System.out.printf("My int: %d", a);
	- System.out.printf("My float: %f", d);

#### FORMATTING OUTPUT

- The power of printf!
- Can control field width how many characters are used to output item
	- Can right justify text
- Example  $\%$ 5d always uses 5 characters to output an integer. Beginning would be white space, not zeroes
- Can also do the same on other types. Floats can determine number of decimal places: %5.7f means 5 characters before the decimal and 7 after
- The possibilities become infinite

**1. public class** PlayWithFormat { 2. **public static void** main(String args[]) {<br>3. System.out.printf("%5.7f\n", System.out.printf("%5.7f\n", Double.parseDouble(args[0]));

 $\frac{4}{5}$ 

6. }

# COMMAND-LINE INPUT VS. STANDARD INPUT

- Command-line input.
	- Use command-line input to read in a few user values.
	- Not practical for many user inputs.
	- Input entered before program begins execution.
- Standard input.
	- The OS stream for input
	- By default, standard input is received from Terminal window.
	- Input entered while program is executing.

#### STANDARD INPUT

- · Use Scanner. Helpful links: [API,](https://docs.oracle.com/javase/7/docs/api/java/util/Scanner.html) [Tutorial](https://docs.oracle.com/javase/tutorial/essential/io/scanning.html)
- Basics:
	- Declare and initialize a scanner like: Scanner scanner = new Scanner(System.in);
	- Then use it like in the API: **double** d = scanner.nextDouble();
	- Usually you should prompt the user with System.out.print() to request input

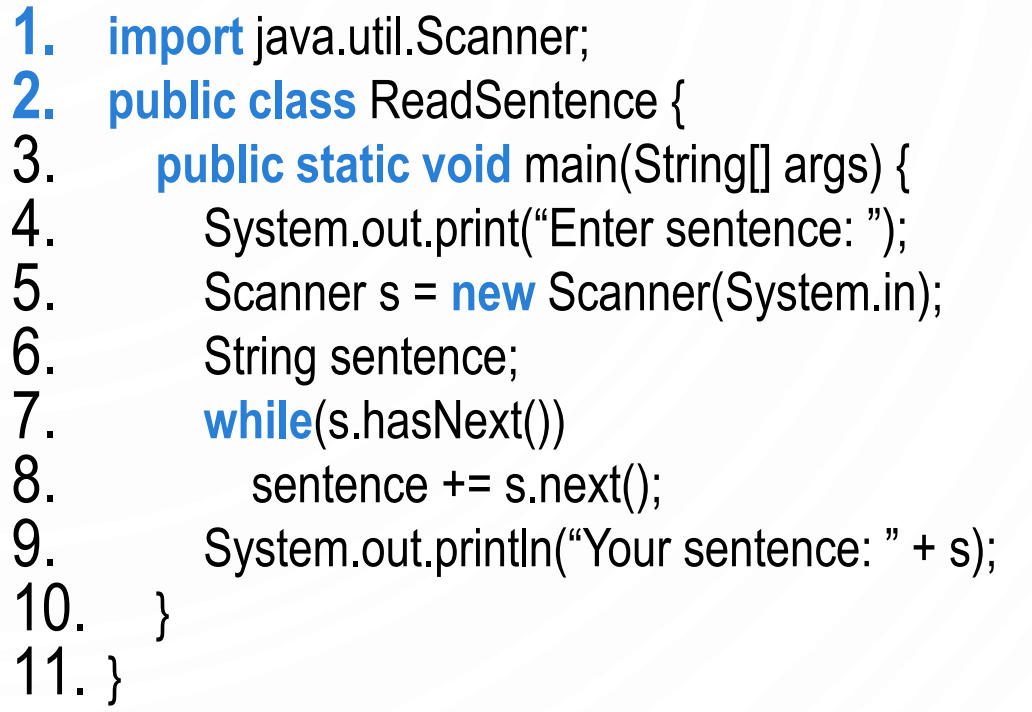

Note - hasNext() will return true until it sees Control+d.

# DECODING YOUR TEXTBOOK

- Your textbook uses their own Java libraries StdIn.java and StdOut.java. These are synonymous (*BUT NOT EXACTLY THE SAME*) as Scanner and System.out respectively
- *Please do not use StdIn or StdOut! These are not necessary libraries*

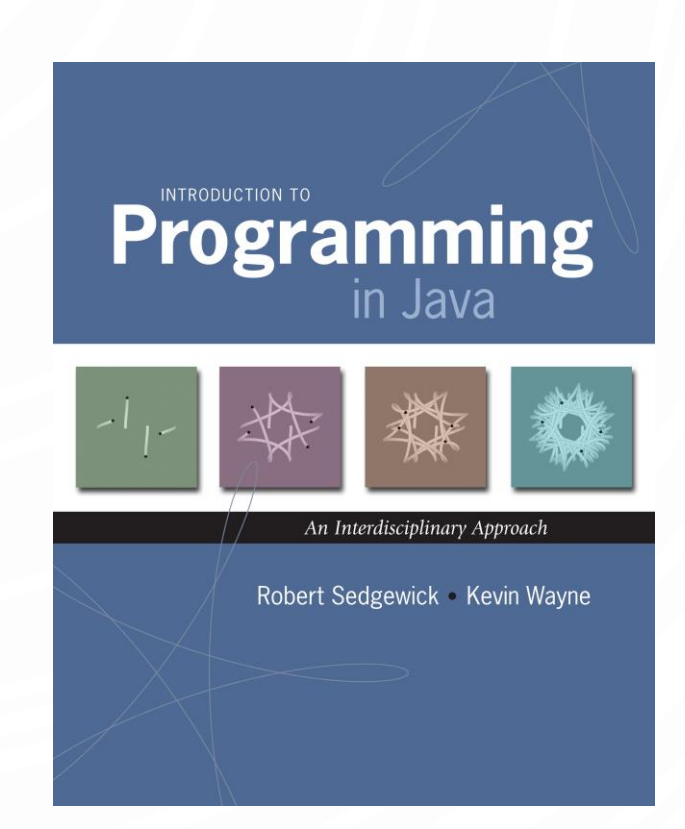

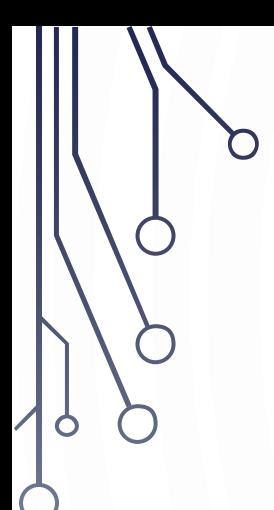

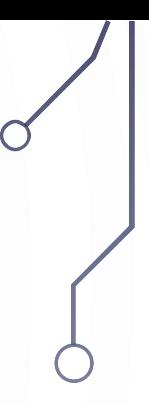

#### REDIRECTION AND PIPING

# REDIRECTING STANDARD OUTPUT

• Redirecting standard output. Use OS directive to send standard output to a file for permanent storage (instead of terminal window).

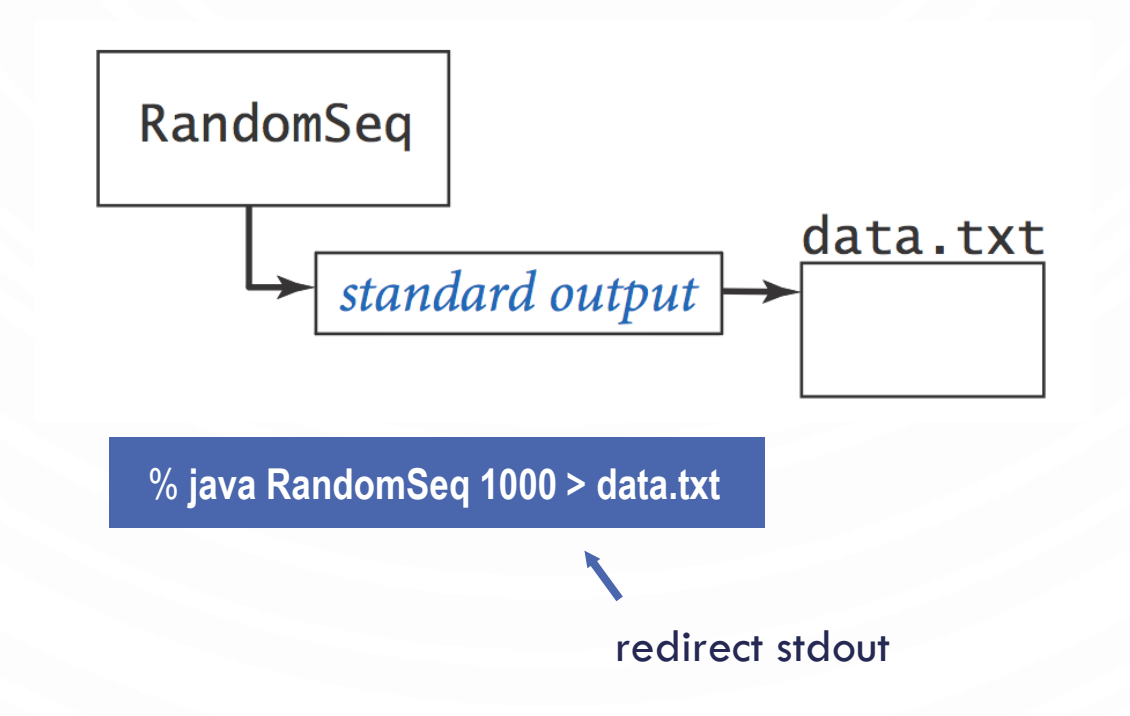

# REDIRECTING STANDARD INPUT

 $\bigcap$ 

• Redirecting standard input. Use OS directive to read standard input from a file (instead of terminal window).

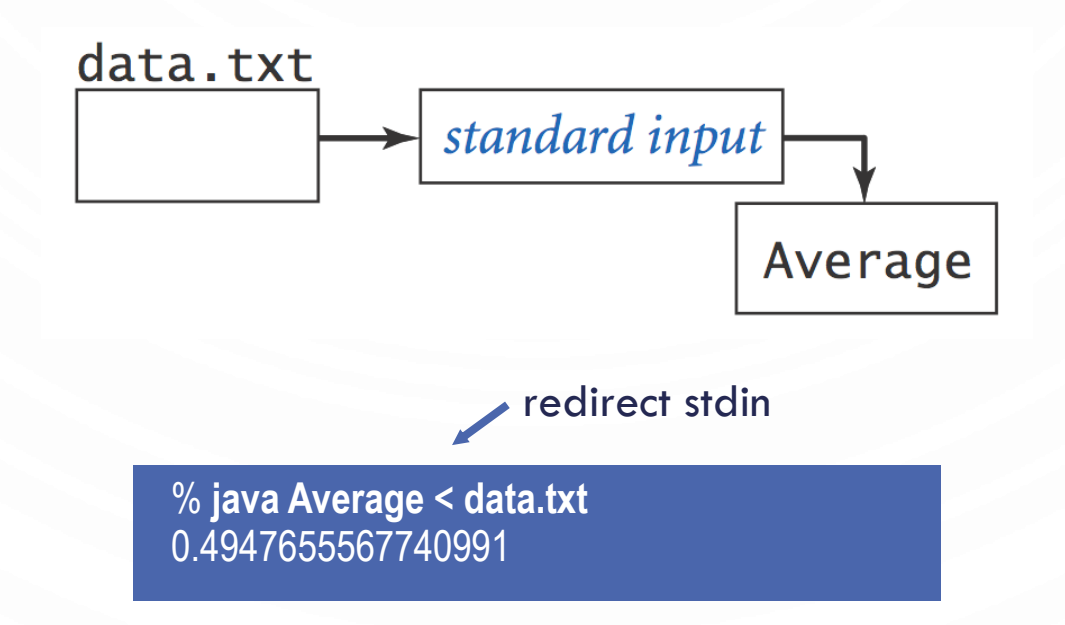

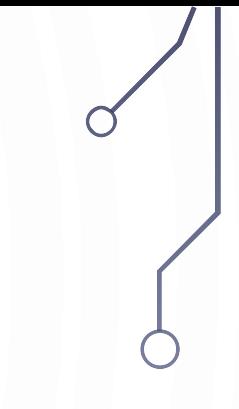

# CONNECTING PROGRAMS

• Piping. Use OS directive to make the standard output of one program become the standard input of another.

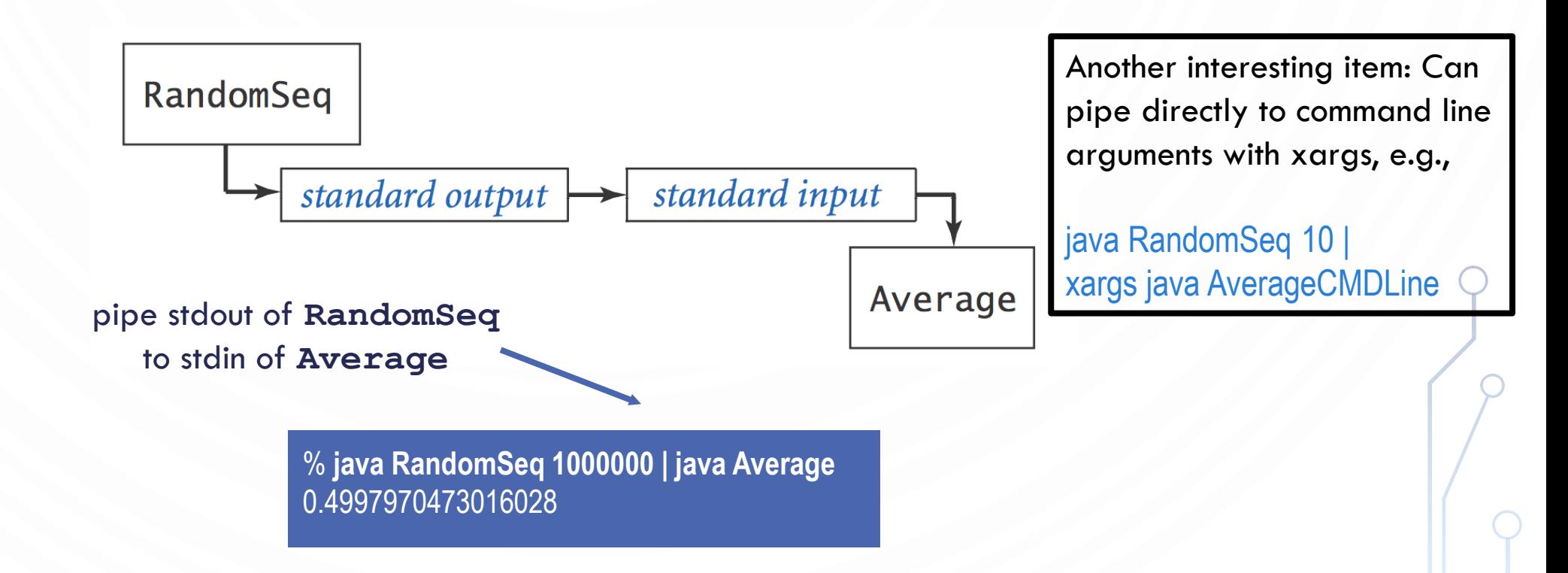

# EXERCISE – IN TRIPLETS

- Yes you have to be with someone!
- Starters: You work for JLDiablo Consultants Inc., which specializes in making software for Casino games (Cha-ching! \$\$\$\$). A new casino in Reno needs a slot game called Binary Slots 101010.
	- How it works:
		- A player enters a bet of their choice
		- Three Boolean values are randomly generated
		- If they are all true, then the player earns twice their money back!

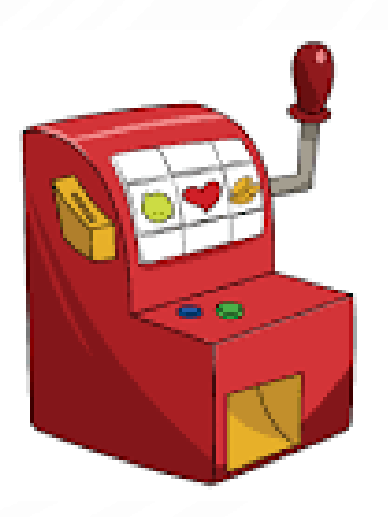

#### EXERCISE – WHERE TO BEGIN

- When developing programs
	- Always think first!
	- Sketch out solution, i.e., plan
	- Implement solution
	- Test solution
	- Repeat!
- Called iterative development

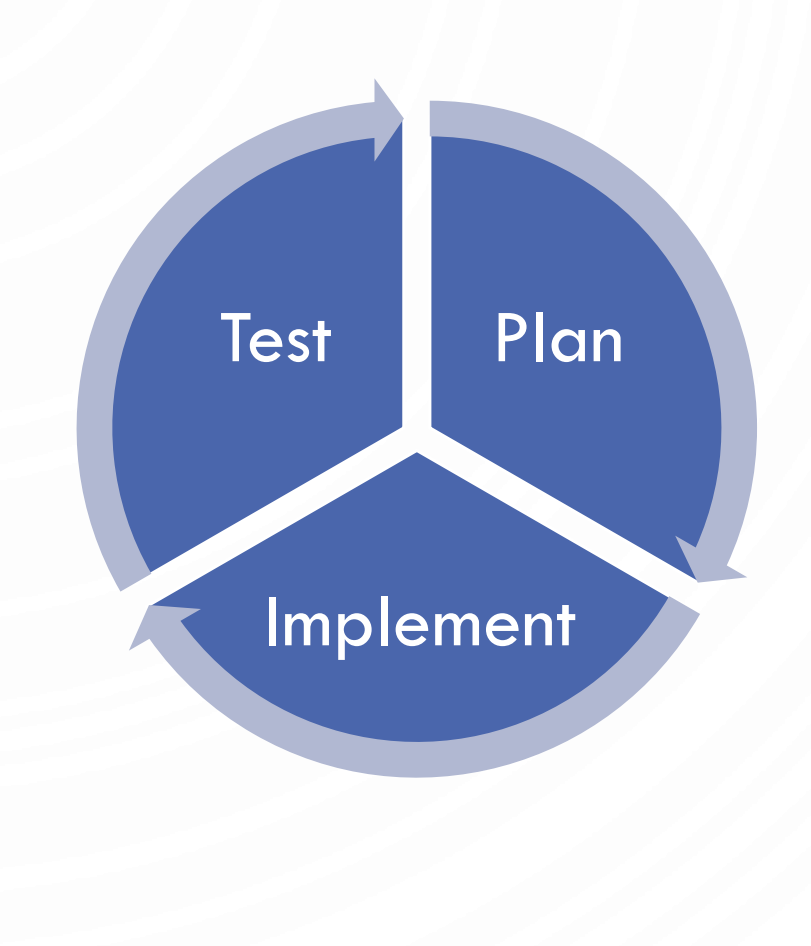

#### EXERCISE – START THE PROGRAM

- **1. public class** BinarySlots101010 {
- 2. **public static void** main(String[] args) {
- 3. System.out.println("Welcome to Binary Slots 101010!\n\n\n");
- 4. } 5. }

# EXERCISE – GET BET

10. }

11. }

**1. import** java.util.Scanner; **2. public class BinarySlots101010 {**<br>**3. public static void main(String[]** 3. **public static void** main(String[] args) {<br>4. System.out.println("Welcome to Binal System.out.println("Welcome to Binary Slots 101010!\n\n\n"); 5.

6. System.out.print("Please enter your bet: ");<br>7. Scanner scanner = **new** Scanner(System.ir 7. Scanner scanner = **new** Scanner(System.in);<br>8. double bet = scanner.nextDouble();

8. **double** bet = scanner.nextDouble();<br>9. System.out.printf("Your bet is \$.2f\n\r System.out.printf("Your bet is \$.2f\n\n", bet);

Recall, it is good style to name variables descriptively

What happens if you don't enter a double?

#### EXERCISE – GET BET ROBUSTLY

**1. import** java.util.Scanner;

4.<br>5.<br>6.<br>7.

11.<br>12.

14. }

15. }

- **2. public class BinarySlots101010 {**<br>**3. public static void** main(String[]
	- 3. **public static void** main(String[] args) {
		- System.out.println("Welcome to Binary Slots 101010!\n\n\n");
		- System.out.print("Please enter your bet: ");
- 7. Scanner scanner = **new** Scanner(System.in);<br>8. while(!scanner.hasNextDouble()) {<br>9. System.out.println("Please enter a valid bet
	- 8. **while**(!scanner.hasNextDouble()) {
- 9. System.out.println("Please enter a valid bet: ");
	- Scanner.next(); //Remember to eat up (read) bad input...
	-
- **12. double** bet = scanner.nextDouble();<br>**13. System.out.printf("Your bet is \$.2f\n\**i System.out.printf("Your bet is \$.2f\n\n", bet);

#### EXERCISE – GAME LOGIC

1. **import java.util.Scanner;**<br>2. **public class BinarySlots 2. public class BinarySlots101010 {**<br>**3. public static void main(String[]** 3. **public static void** main(String[] args) {<br>4. System.out.println("Welcome to Binal 4. System.out.println("Welcome to Binary Slots  $101010$ !\n\n\n"); 5. 6. System.out.print("Please enter your bet: ");<br>7. Scanner scanner = **new** Scanner(System.ir 7. Scanner scanner = **new** Scanner(System.in);<br>8. while(!scanner.hasNextDouble()) {<br>9. System.out.println("Please enter a valid bet 8. **while**(!scanner.hasNextDouble()) { 9. System.out.println("Please enter a valid bet: ");<br>10. Scanner.next(); Scanner.next(); //Remember to eat up (read) bad input… 11.<br>12. 12. **double** bet = scanner.nextDouble(); System.out.printf("Your bet is \$.2f\n\n", bet); 18. 23. }

13. System.out.println("Spinning….match all to win!\n");<br>14. **boolean** a = Math.random() < 0.5, 14. **boolean** a = Math.random() < 0.5, 15. b = Math.random() < 0.5,<br>16. c = Math.random() < 0.5; 16. c = Math.random() < 0.5;<br>17. System.out.println("Binary s System.out.println("Binary slots: " +  $a + " " + b + " " + c + "\n")$ ; 19. **if**(a && b && c) System.out.printf("You win 2x your bet! You won \$%.2f\n",  $2^{\ast}$ bet); 21. **else** System.out.println("Sorry you lose..."); 24. }

#### EXERCISE

- Until the end of lab work with your team to improve the slots game. Possibilities:
	- Allow multiple bets without restarting the program
	- Track the user's total money amount and allow them to cash out (leave the machine)
	- Modify game to have more Boolean values and allow different winning amount, i.e., if two are matched you get 1.2\*bet, 4 matched you get 8\*bet, or whatever works for you.
	- Use Unicode characters to allow more than two symbols
	- Make sure to protect all inputs (while and if statements)
- Always start with planning your program modification, then implement, and then test (ensure it works!)
- Save this for program for next week in your Box!

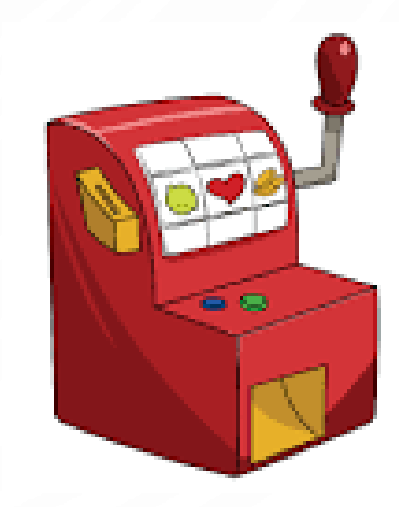